## **Ubacivanje muzi**č**ke podloge u PowerPoint prezentaciju**

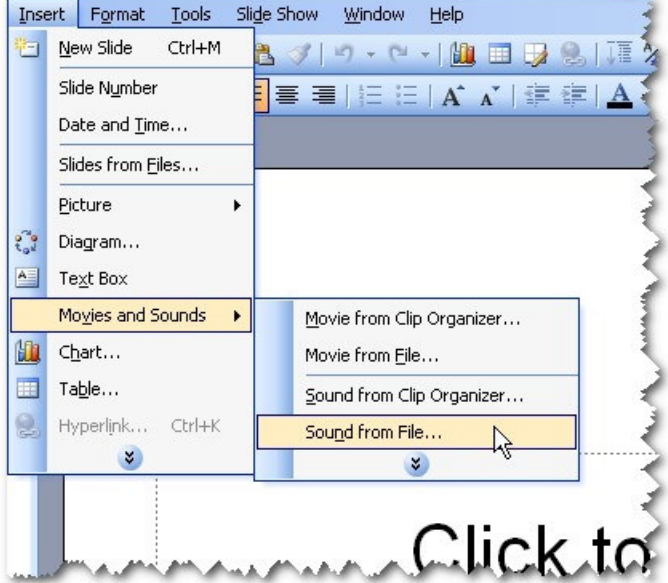

Muzički fajl koji će se koristiti kao podloga treba ubaciti na prvi slajd.

Nakon izbora fajla, pojaviće se dijaloški prozor u kojem se vrši izbor načina pokretanja ubačenog muzičkog fajla. Za potrebe muzičke podloge potrebno je izabrati Automatically.

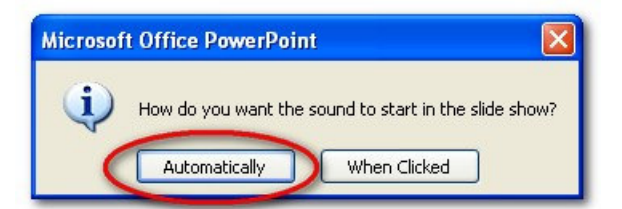

Nakon toga bi trebalo da se pojavi simbolički prikaz zvučnika. On predstavlja objekat tj. ubačeni muzički fajl. Iz kontekstnog menija koji se dobija desnim klikom na "zvučnik" treba izabrati Custom Animation...

Ovim se prikazuje Task Pane, a ako je već prikazan, menja se njegov sadržaj na kategoriju Custom Animation

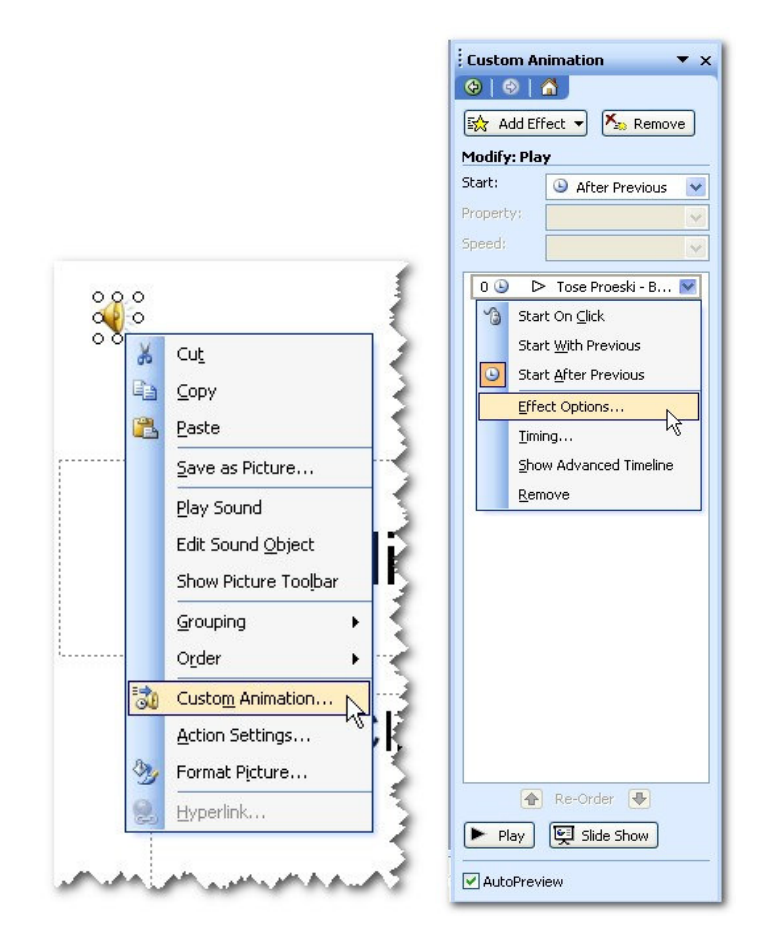

U Task Pane-u bi trebalo da se pojavi "animacija" za muzički fajl. U padajućij listi izabrati Effect Options... Ovim se otvara prozor sa tri kartice u kome se vrše sva potrebna podešavanja.

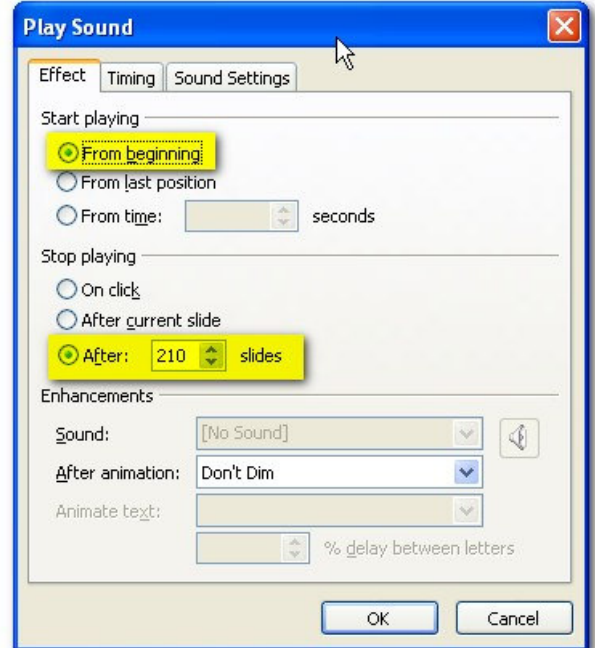

Pošto se izvođenje muziče numere ovde tretira kao animacioni efekat, potrebno je na kartici Effect podesiti početak i kraj izvođenja. Početak nije problem, ali zato definisanje kraja emitovanja može da se pogrešno odredi. Ako prezentacija ide slajd za slajdom, onda je dovoljno postaviti kraj nakon onoliko slajdova koliko ima slajdova u prezentaciji ali ako su slajdovi međusobno povezani tako da se omogući kretanje kroz prezentaciju bez nekog određenog pravila, broj slajdova mora višestruko premašiti broj slajdova u prezentaciji.

## Primer:

Imam prezentaciju sa dva slajda i omogućeno kretanje između njih. Na prvi slajd sam postavio muzički fajl koji se pokreće automatski. Podesio sam kraj emitovanja nakon 3 slajda. Prilikom prezentovanja kretanje sa slajda na slajd vršim isključivo klikom na za to predviđeno "dugme". Prelazeći sa 1. slajda na 2. pa sa 2. na 1. iskoristio sam 3 slajda. Kada pređem ponovo na 2. slajd muzika prestaje pošto je to četvrti prikazan slajd.

Na kartici Timing se podešava broj ponavljanja muzičke numere koja se koristi kao podloga. Broj ponavljanja treba slobodno "preterati" kako bi se osigurao dovoljno dug period koji će biti pokriven muzikom. Ovo nema veze sa brojem prikazanih slajdova. Prezentacija može satima stajati na istom slajdu a da bi je svo to vreme muzika pratila potrebno je da se može emitovati dovoljan broj puta.

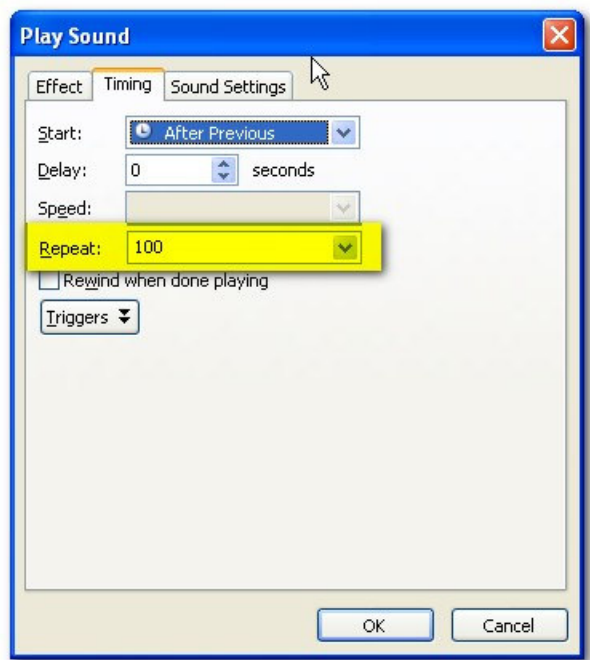

Na kartici Sound Settings se vrši podešavanje jačine emitovanja. Klikom na dugme sa zvučnikom se pojavljuje klizač na kojem se vrši podešavanje.

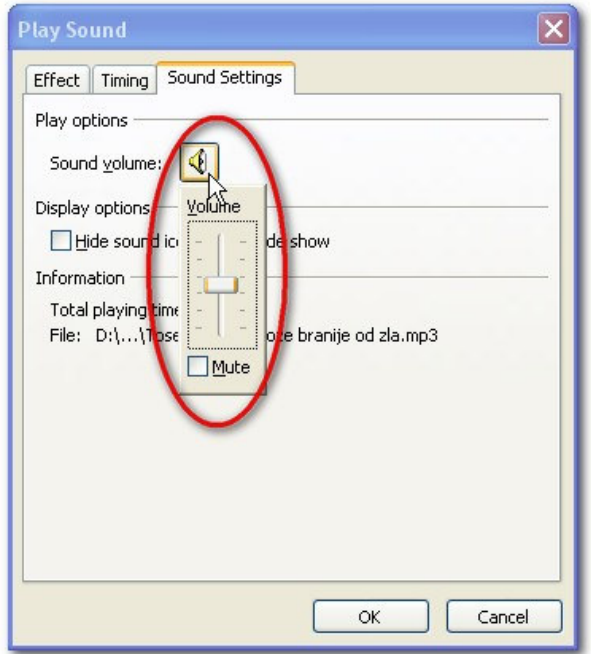

Pored jačine emitovanja, na ovoj kartici se može podesiti da se simbol zvučnika ne prikazuje tokom prezentovanja.

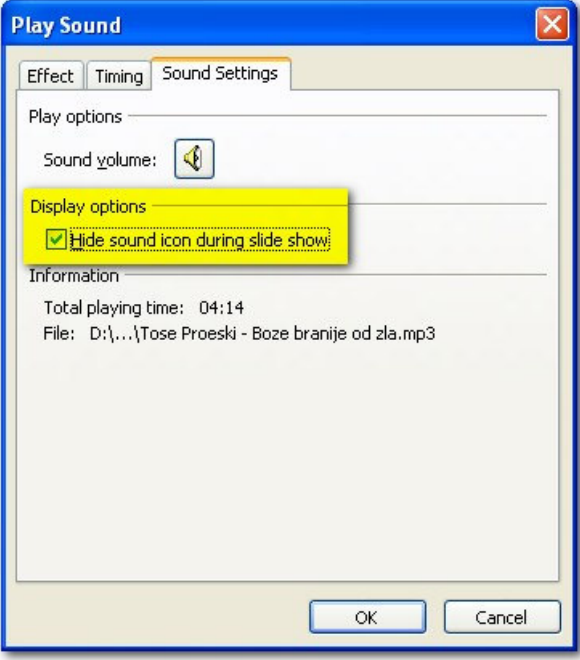